## **Table of Contents**

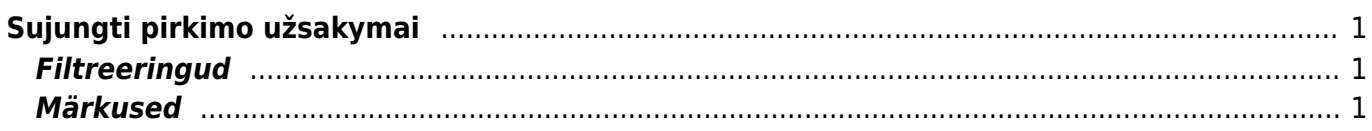

## <span id="page-2-0"></span>**Sujungti pirkimo užsakymai**

Naudodamiesi ataskaita Sujungti pirkimo užsakymai galime sukurti vieną bendra užsakymą iš kelių skirtingų užsakymų/užsakymų eilučių. Ataskaitoje pateikiami duomenys iš užsakymų tiekėjams kurie yra neuždaryti ir neturi prekių priėmimo dokumento. Ataskaita detalizuojama užsakymo eilutėmis.

Pagrindiniai naudojami filtrai:

- Tiekėjas įvedamas tiekėjo kodas. Tiekėjo filtras yra būtinas, nepasirinkus tiekėjo, nebus galima užkrauti ataskaitos;
- Laikotarpis data iš užsakymo tiekėjui dokumento;
- Sandėlis įvedamas sandėlio kodas. sandėlis iš užsakymo tiekėjui dokumento;

Ataskaitos eilutes galite susirūšiuoti:

- pagal prekę
- užsakymo numerį
- pristatymo laiką

Jei aktualu su kokiu pardavimo užsakymu susisietas užsakymas tiekėjui, galima pridėti ataskaitoje papildomą stulpelį "Order No"

## <span id="page-2-1"></span>**Filtreeringud**

## <span id="page-2-2"></span>**Märkused**

Jei jau paspaustas mygtukas "Sukurti konsoliduotą pirkimo užsakymą", naujame lange bus klausiama "Atšaukti visus ankstesnius pirkimo užsakymus (kiekiai bus prilyginti gaunamiems kiekiams) ir sukurti naują pirkimo užsakymą?" yra pagal tuos užsakymus gauti kiekiai. Ataskaitoje nagrinėjami uždaryti pirkimo užsakymai ir jie nėra rodomi ar pridedami prie suvestinės. Be pirkimo užsakymų, galima sujungti ir esamą bendrą pirkimo užsakymą, ty iš jo galima sudaryti naują suvestinę.

From: <https://wiki.directo.ee/> - **Directo Help**

Permanent link: **[https://wiki.directo.ee/lt/otell\\_aru\\_koond?rev=1590414492](https://wiki.directo.ee/lt/otell_aru_koond?rev=1590414492)**

Last update: **2020/05/25 16:48**